#### Chapter 11: Software installation and backup

# Chapter 11 Software installation and backup

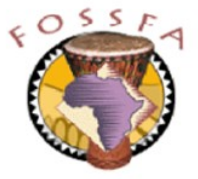

ict@innovation

Last revised: 20/6/2004

# Chapter 11 Outline

- In this chapter we will learn about:
	- ✓ Installing software from binary RPM packages
	- ✓ Installing software from source
	- $\checkmark$  Archiving software with tar
	- $\checkmark$  Backing up and restoring the file system with dump and restore

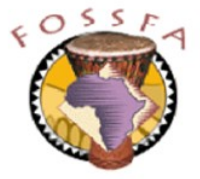

# Installing packages

**Installing** packages

RedHat package manager (RPM) RPM packages Querying packages Installing packages Dependencies Upgrading and uninstalling packages Installing packages using YaST Package selection using YaST Installing packages using Konqueror Downloading binary RPMs from the Internet Installing from source – the pros and cons Installing from source – the procedure

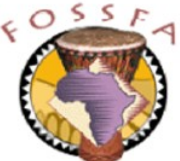

### RedHat package manager (RPM)

- The RedHat package manager (RPM) partly automates the installation and removal of software packages
	- Widely used -- not just on RedHat linux -- used by SuSE, too
	- Primarily used to install binary packages which are pre-built for a specific linux distribution and version
- The SuSE linux installation CDs consist mainly of RPM packages
- RPM maintains a database of packages currently installed

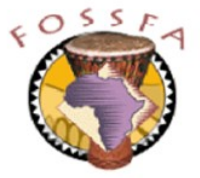

# RPM packages

- An RPM package contains several elements
	- The files that make up the package (executables, configuration files, documentation, etc)
	- Installation scripts
	- Package description
	- Dependency information
- RPM packages have file names of the form:

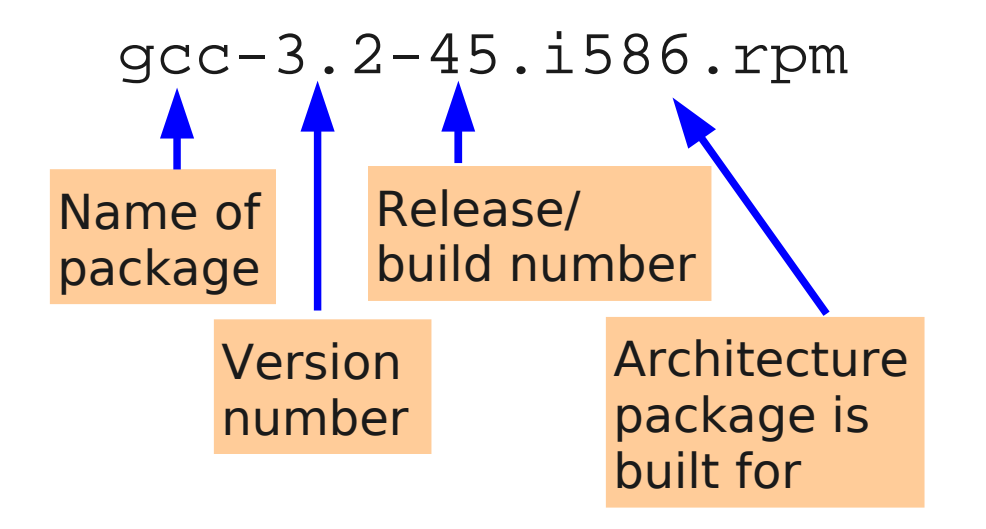

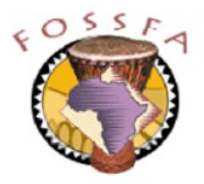

#### nnovation **ICT**

# Querying packages

The  $r$ pm command lets you query the currently-installed packages

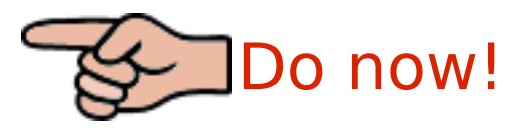

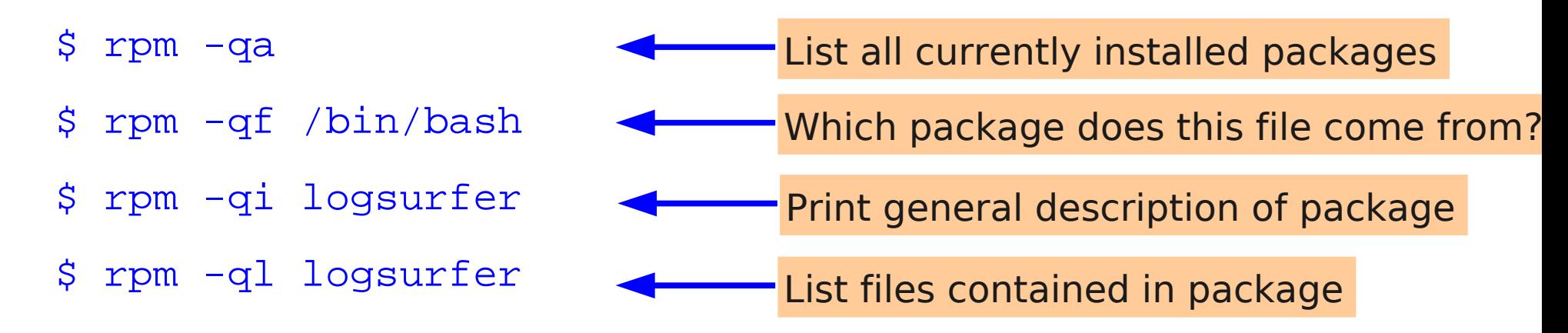

With the  $-p$  flag,  $r$ pm can query uninstalled packages (rpm files)

\$ rpm -qip gcc-3.2-45.i586.rpm Print general description of an uninstalled package

\$ rpm -qlp gcc-3.2-45.i586.rpm

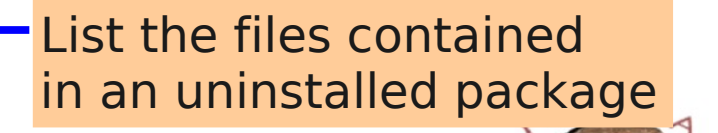

# Installing packages

Packages are installed using:

```
# rpm -ivh package_name.rpm
```
- $-i$  flag means install,  $-v$ ,  $-h$  flags just give more verbose output
- **Example:**

```
# rpm -qa | grep yacc
# cd /media/cdrom/suse/i586/
# rpm -ivh yacc-91.7.30-764.i586.rpm
Preparing... 
              ################################# [100%]
    1:yacc 
              ################################# [100%]
# rpm -qa | grep yacc
yacc-91.7.30-764
                                  Package is not currently installed
                                  Package is now installed
```
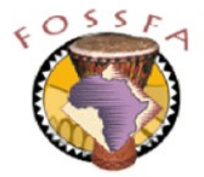

- Software is often dependent on other software
	- Programs are dependent on the libraries against which they are linked (linux uses dynamic linking to shared libraries)
	- Graphical tools may be dependent on underlying command-line tools
	- Program will not work if the supporting software is not available
- One of RPM's benefits is its dependency checking
	- Will not allow installation of a package which has missing dependencies
- Example

```
# rpm -i totem-0.99.2-77.i586.rpm
error: Failed dependencies:
   libgnome-desktop-2.so.2 is needed by totem-0.99.2-77
```
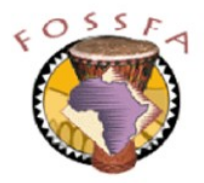

# Upgrading and uninstalling packages

- Packages can be upgraded by using  $rpm -U$  instead of  $rpm -i$ 
	- The older version of the package is automatically removed
	- If no older version is installed,  $r$ pm -U behaves just like  $r$ pm -i
- Packages can be uninstalled using rpm -e package\_name:

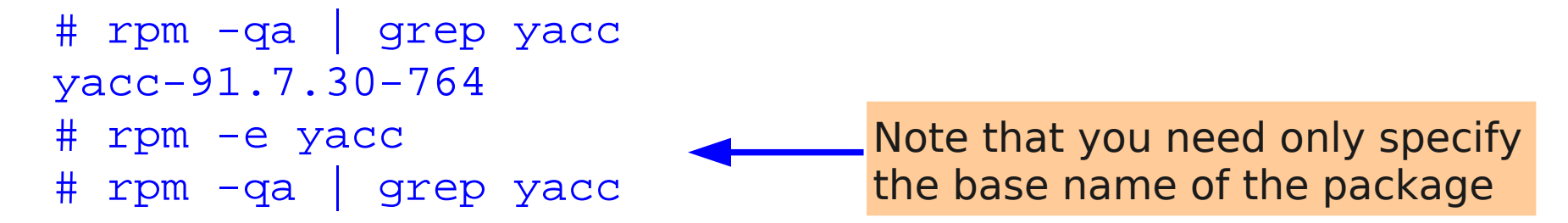

• RPM will not allow removal of a package on which other currently installed packages depend:

```
# rpm -e m4
error: Failed dependencies:
         m4 is needed by (installed) autoconf-2.57-137
         m4 is needed by (installed) bison-1.75-109
```
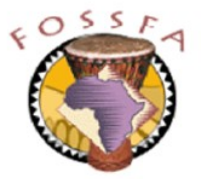

# Exercise: Installing a package with RPM

- In this exercise we will use RPM to install the GNU C compiler from the United Linux CDs. You must be logged in as root for this. Then we will write and compile a tiny program, to verify that it works.
- 1. Verify that gcc is not installed by trying to run it (with no arguments). You should receive a message to say that the command is not found
- 2. Insert United Linux CD2, and mount it on /media/cdrom

- 3. cd to the directory /media/cdrom/UnitedLinux/i586 and list the contents. What files do you see?
- 4. Run the query commands ( $rpm -qip$  and  $rpm -qlp$ ) on one of the packages
- 5. The gcc compiler is in the package gcc-3.2-45.i586.rpm. Try to install this package, using the example in the notes. What happens?
- 6. Install the missing supporting library which was reported by rpm. (It is in the same directory), then repeat the installation of the gcc compiler. It should work this time

# Exercise: Testing the gcc compiler

7. Return to your tux account. cd to your home directory and create a file called greet.c with the contents:

```
idin()<br>Idin()
i<br>S
princi("hello world\n");
}
main()
{
printf("hello world\n");
}
```
8. Compile the file with the command:

```
$ gcc greet.c -o greet
```
9. Run the program with the command:

```
$ ./greet
```
Does it work? If so, congratulations! You have successfully installed the C compiler from an RPM package

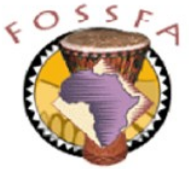

# Installing packages using YaST

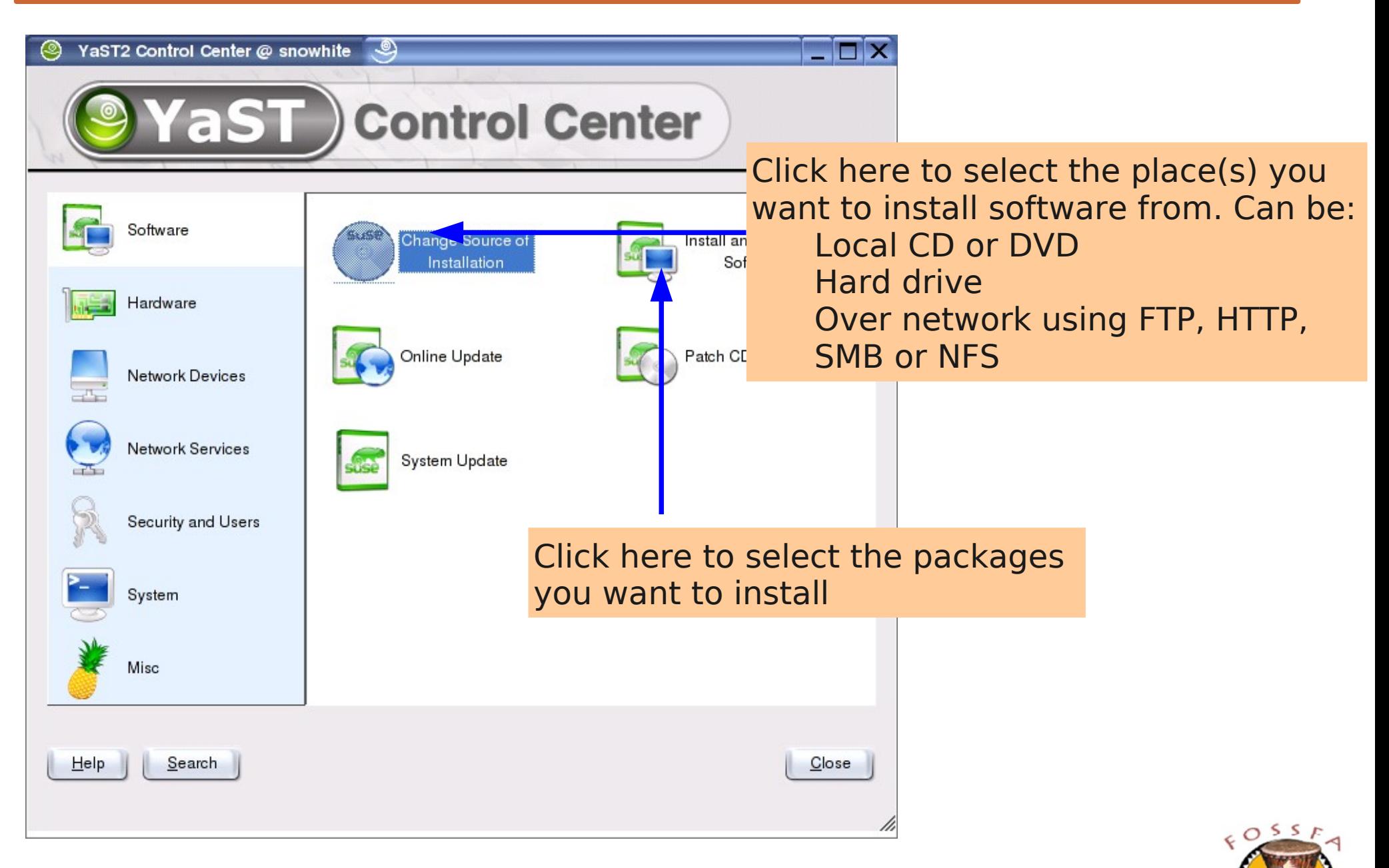

# Package selection using YaST

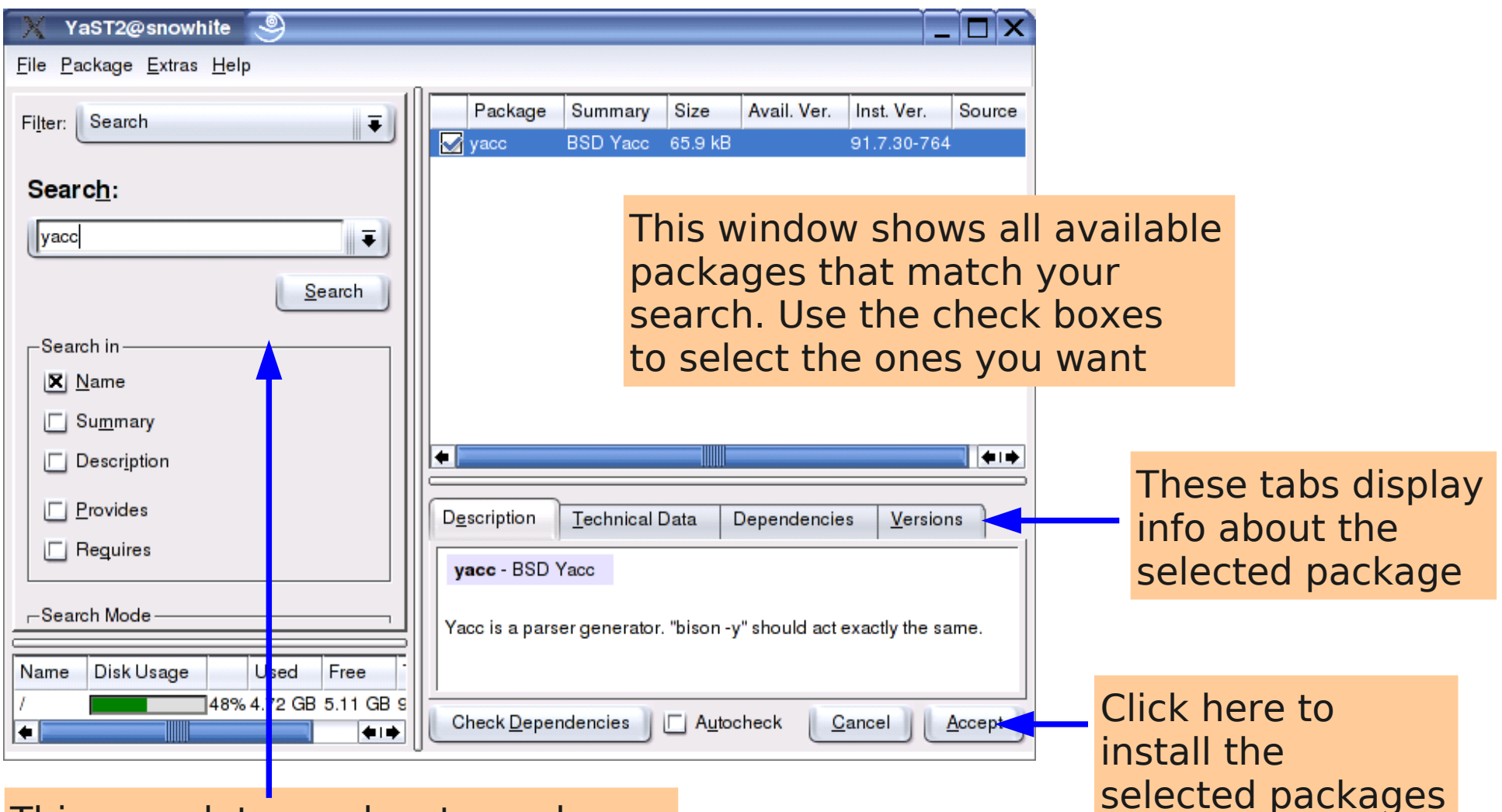

This pane lets you locate packages

- by name
- by functional groups

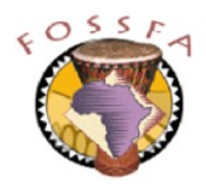

# Installing packages using Konqueror

• Selecting an RPM file in Konqueror will display package information and give you the option to install it

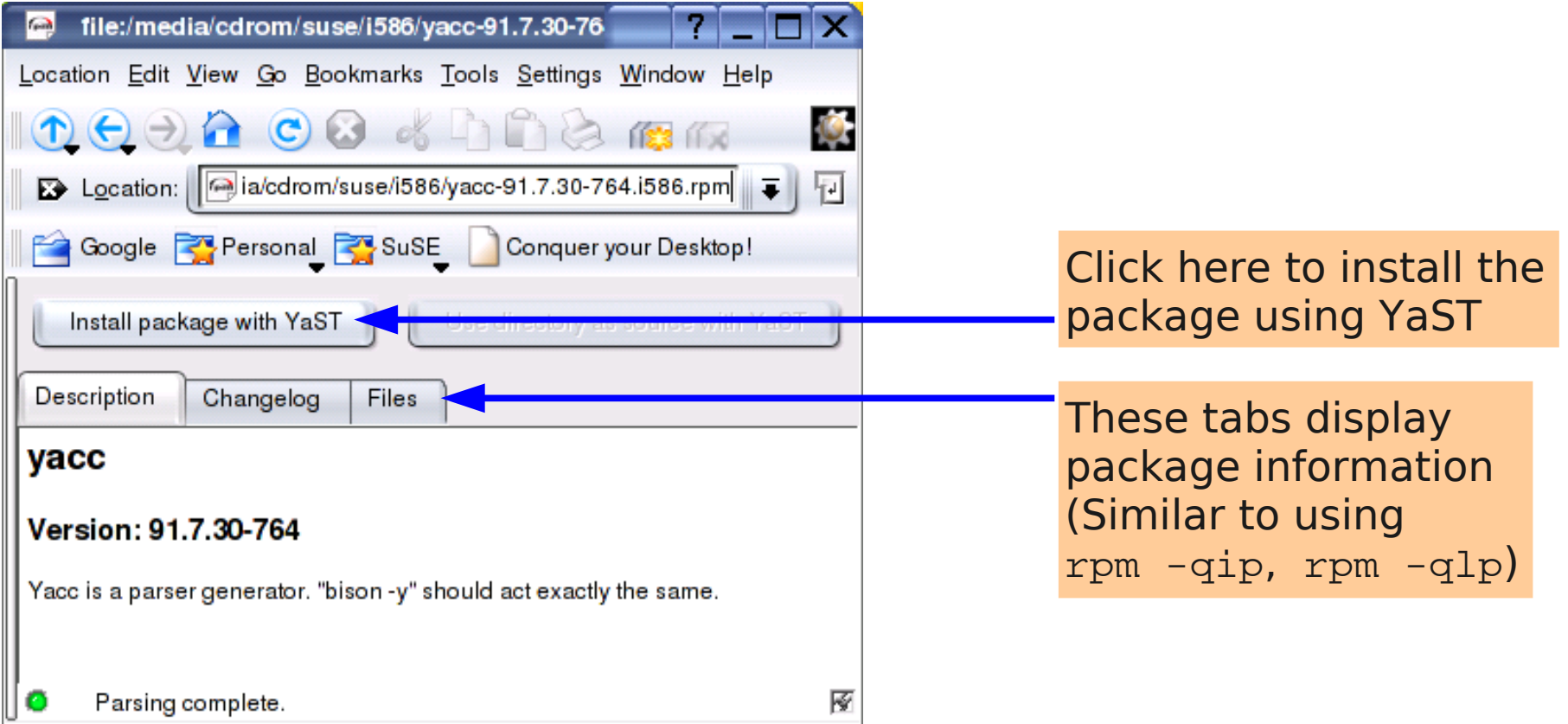

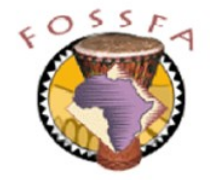

# Downloading binary RPMs from the Internet

- There is a lot of free software available for linux which is not provided on the SuSE distribution
	- www.rpmfind.net is a good place to look
- If you download binary RPMs, be sure to get the right version
	- It needs to be compiled for the right architecture (i586, sparc, alpha, etc);
		- This is usually apparent from the file name
	- In many cases it needs to be configured for the correct distribution. For example, RedHat and SuSE put many configuration files in different places; packages built for one distribution will often not work on another
		- This is not always apparent from the file name

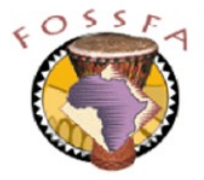

# Installing from source: the pros and cons

- If you have gcc and related development tools installed, it's easy to download and build from source code
- Advantages
	- You can install software for which no binary RPM is available
	- You can get the latest version (the SuSE RPMs are likely not the latest)
	- The same source distribution can be built on many platforms
	- You have greater choice in configuring the software
		- Where the pieces will be placed in the file system
		- Which features are compiled in and which are excluded
- **Disadvantages** 
	- You need the compiler, etc. installed
	- Your system may become more difficult to maintain and upgrade, especially if support is provided by a third party

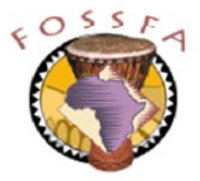

### Installing from source: the procedure

- Source distributions are most commonly supplied as "tarballs"
	- Compressed archives built using the tar utility
- Here is the command sequence for building the  $net-snmp$  package from source; it is very typical
- First, download the tarball  $net-snmp-5.1.tar.gz$  from a suitable internet archive such as sourceforge.net, into /tmp (say)

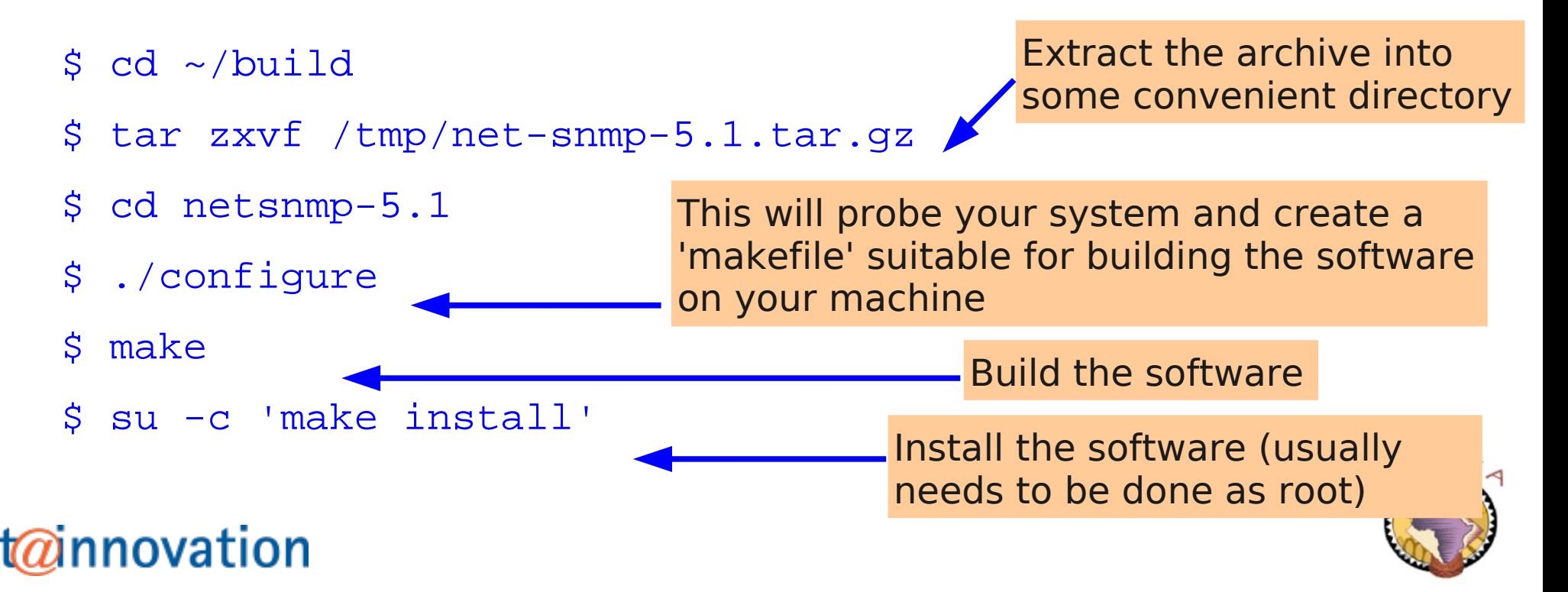

# Archiving and backup tools

Archiving and backup tools

Creating archives with tar tar examples dump and restore Creating a dump Dump regime Doing a full restore Using restore interactively Third-party backup solutions

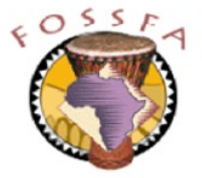

# Creating archives with tar

- $\cdot$  tar (originally, "tape archiver") is a popular tool for archiving files
- Archives ownership, timestamps, etc. as well as a file's data
- Options include:

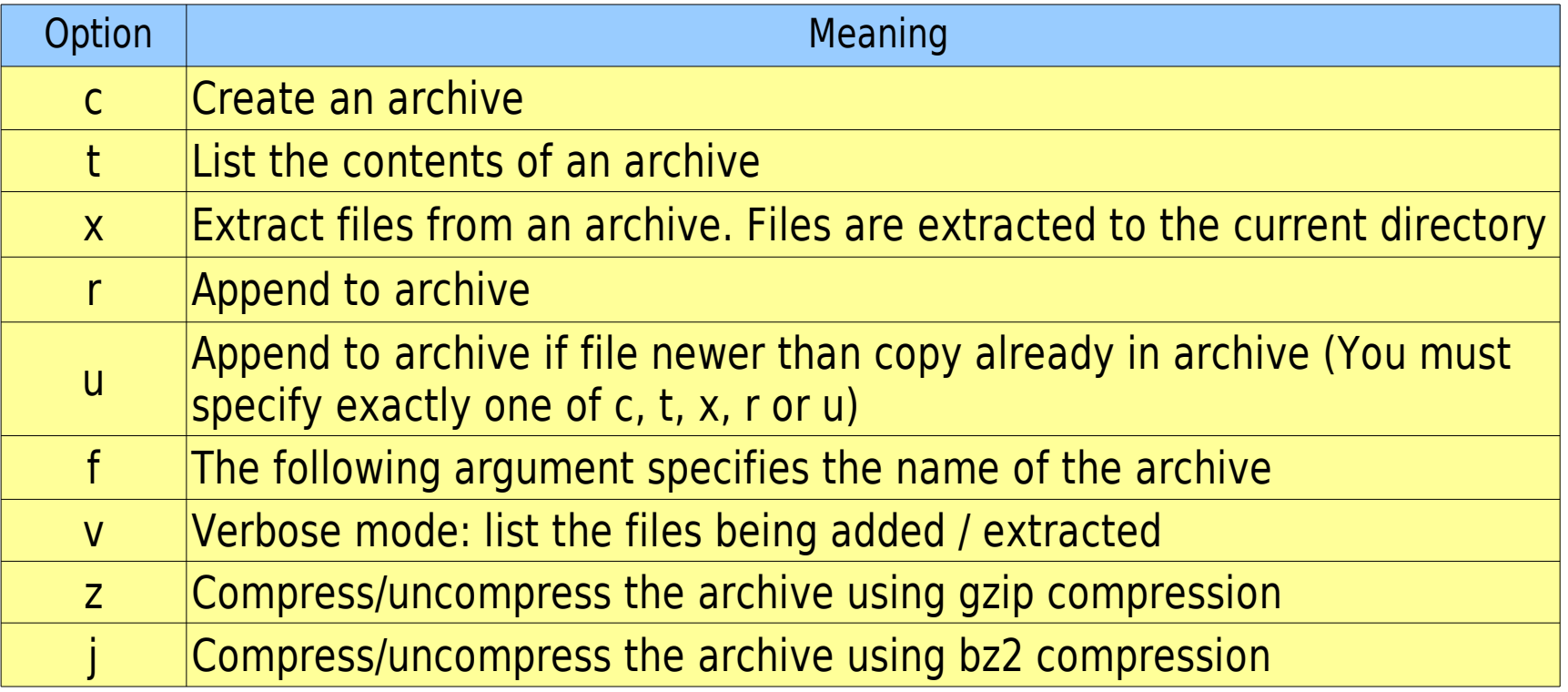

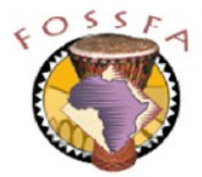

#### tar examples

• Archive the current directory, writing the archive to  $/$ tmp $/$ foo.tar:

\$ tar cf /tmp/foo.tar .

• Archive the directory /home/tux, writing the archive (compressed) to /tmp/tux.tar and listing the files added to the archive

\$ tar czvf /tmp/tux.tar.gz /home/tux

 $\bullet$  List the files in the archive foo. tar:

\$ tar tvf /tmp/foo.tar

• Extract all the files from the compressed archive tux.tar.gz:

\$ tar xzvf /tmp/tux.tar.gz

- Extract one file from the archive
	- \$ tar xzvf /tmp/tux.tar.gz shopping

# Exercise: Using tar

- 1. Following the examples in the notes, create two tar archives of the files in /etc:
	- The first should be called /tmp/etc.tar and should be uncompressed
	- The second should be called /tmp/etc.tar.gz and should be gzipped
- 2. Compare the sizes of the files /tmp/etc.tar and /tmp/etc.tar.gz
	- What compression factor is achieved?
- 3. List the files in the compressed archive and verify that the file motd is present (hint: use grep)
- 4. Remove the file /etc/motd, using rm
- 5. Restore the file /etc/motd from the compressed archive and verify that it is now present
- Congratulations! You have created a tar archive and restored a file from it.

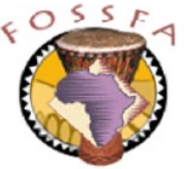

#### Dump and restore

- The programs dump and restore provide a way to efficiently backup a filesystem so that it can be restored following a catastrophic failure
- The contents of a dump depend upon the *dump level* (an integer in the range 0 to 9)
	- A level 0 dump dumps everything
	- A level 1 dump dumps everything not on the most recent level 0 dump
	- A level 2 dump dumps everything not on the most recent level 1 dump
	- $\ldots$  and so on
- Incremental dumps are efficient because most of a fileystem changes infrequently; an incremental dump only contains the changes since the most recent dump at a lower level
- When restoring a file system from an incremental dump, start with the level 0 dump and work through the most recent dumps at each higher level.

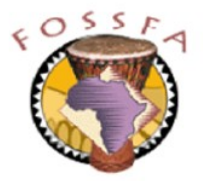

# Creating a dump

A typical dump command:

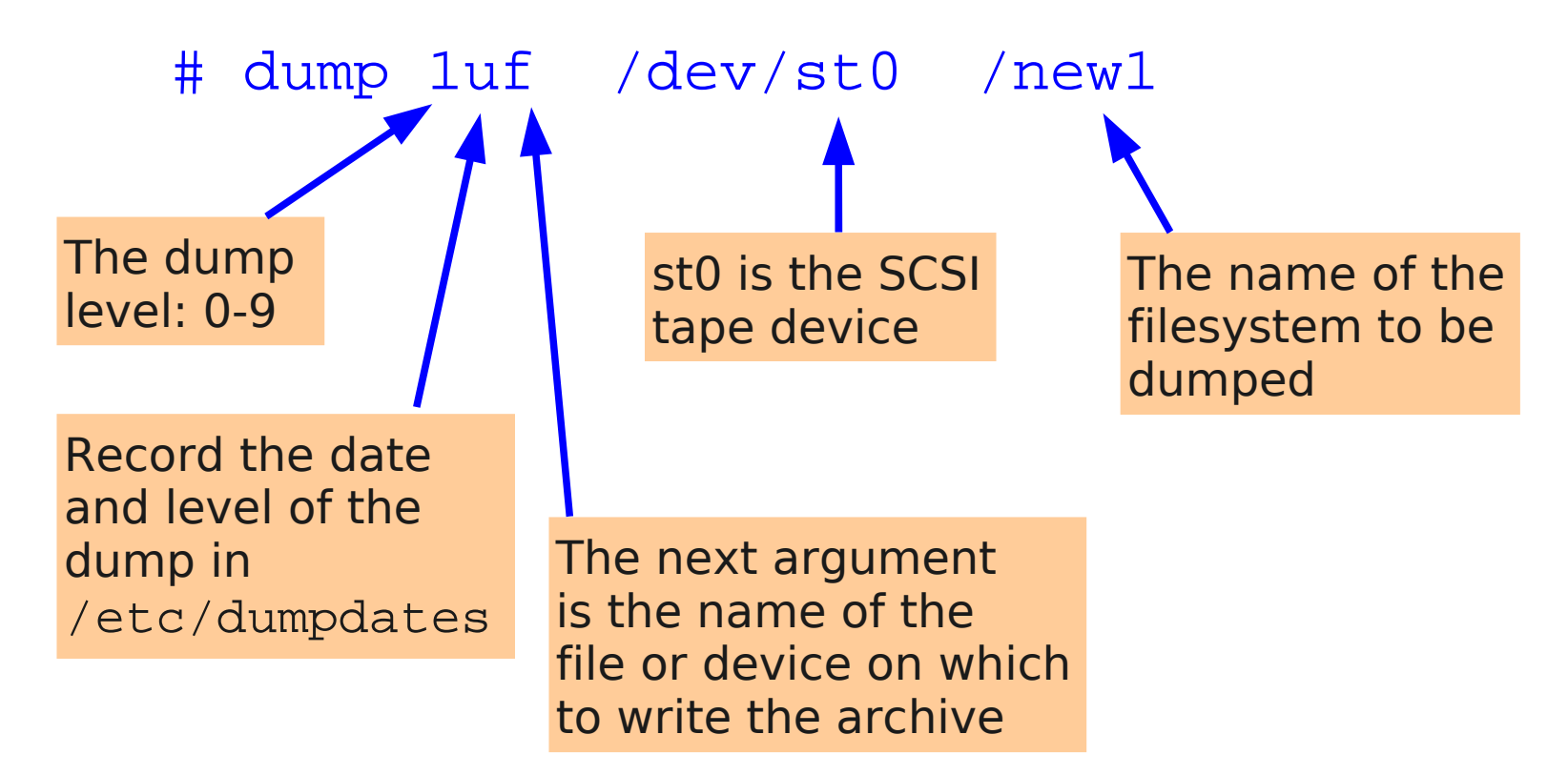

• It is recommended that a filesystem should be unmounted (or mounted read-only) whilst a dump is in progress

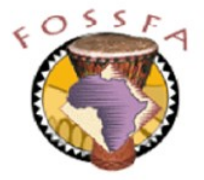

### Dump regime

- A pre-planned regime is needed for effective use of dump
- Example
	- Do a level 0 dump every month
	- Do a level 1 dump every week
	- Do a level 2 dump every day
	- Keep enough tapes/CDs that you can restore even if one is faulty
- Label the tapes or CDs (not the boxes!)
- Routinely verify that you can read the backups
- Do not try to use media beyond their working life
- Keep backup media off-site
	- Consider the security implications anyone with physical access to the media can read them

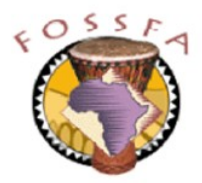

# Doing a full restore

- The restore command is used to recover files from a dump
	- To restore an entire partition after a catastrophic failure
	- To restore individual files
- To restore an entire partition:
	- Rebuild an empty file system on the partition
	- Restore each dump level, starting with level 0
- Example:

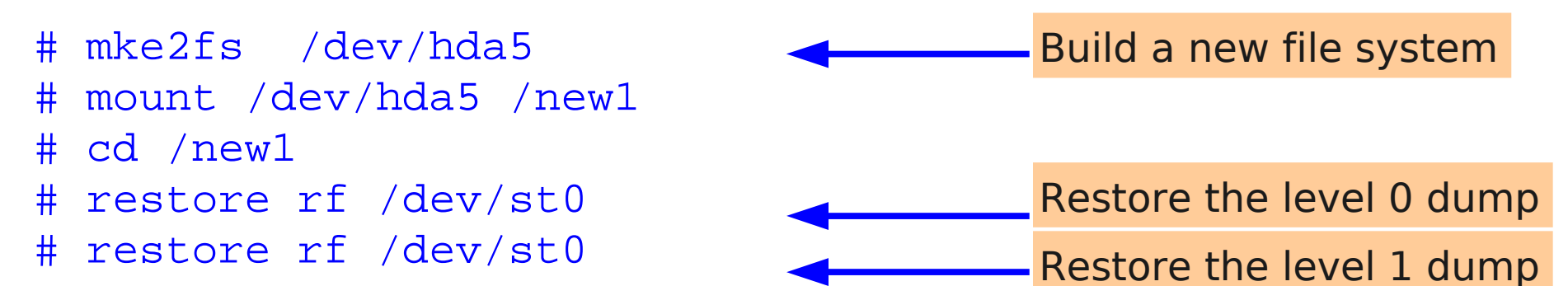

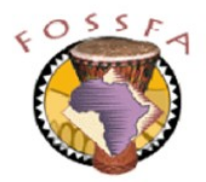

# Using restore interactively

- restore  $-i$  starts an interactive mode and provides a shell-like interface that lets you move around within the directory structure on the dump, list the files, and select the ones you want to extract
- Interactive commands include:
	- cd Change directory (within the dump)
	- ls List the files in the current directory (within the dump)
	- $-$  add  $-$  Add a file to the list of files to be extracted
	- delete Remove a file from the list of files to be extracted
	- extract Extract the selected files
	- quit Exit from restore

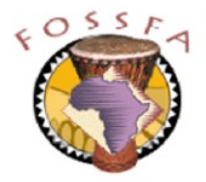

### Exercise: Using dump and restore

- In this exercise, we will make a level 0 dump of the  $/$ new1 partition. Then, we will destroy the contents of the partition (by re-building an empty file system on it) and restore the contents from the dump
- 1. Following the example in the notes, make a level 0 dump of the filesystem on /new1, storing the dump in a file in /tmp
- 2. Unmount the file system mounted on /new1
- 3. Destroy the file system on /dev/hda5 by creating a new, empty file system on it. Take care to use the correct partition name:

# mke2fs /dev/hda5

- 4. Remount the hda5 partition onto /new1 and list the contents to verify that it is empty
- 5. Following the example in the notes, cd into /new1 and restore the level 0 dump. Verify that the files have been restored.

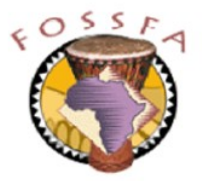

# Third-party backup solutions

- There are many free and commercial backup products for linux
	- Build on, or replace traditional tools such as  $tar$  and  $dump/restore$
	- Many offer backups across the network to a central backup server
- Amanda, originally from Univ. of Maryland (www.amanda.org)
- Afbackup (sourceforge.net/projects/afbackup)
- Integrity (www.availsolutions.com)
- Mondo (www.microwerks.net/~hugo)
- many others ...

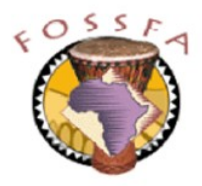

- What does "RPM" stand for?
- What command would you use to obtain a list of the files contained in the (uninstalled) package foo-1.2-23.rpm?
- What command will list all the RPM packages currently installed?
- Give one advantage, and one disadvantage, of installing from source code, compared with installing from a binary RPM
- What commands would you use to extract a compressed tar archive called foo.tar.gz into the directory /tmp/build?
- True or false?
	- When you create a dump, the lower the dump level, the bigger the dump will be
	- You need the gcc compiler installed before you can install RPM packages

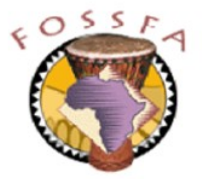